# **Um Sistema para Modernização do Restaurante do IF Sudeste MG - Campus Juiz de Fora**

**Fernando David Otoni Toledo França1 , Emerson Augusto Priamo Moraes2**

<sup>1</sup>Instituto Federal de Educação, Ciência e Tecnologia do Sudeste de Minas Gerais -Campus Juiz de Fora

2 Núcleo de Informática - Instituto Federal de Educação, Ciência e Tecnologia do Sudeste de Minas Gerais - Campus Juiz de Fora.

fernando.otonijf@gmail.com, emerson.moraes@ifsudestemg.edu.br

*Abstract. This article aims to develop a web system for the managing the flow of people and the tickets sale at the university restaurant of the IF Sudeste MG - Campus Juiz de Fora. The system described in this work was developed in PHP and MySQL. It seeks to improve the speed of data collection, providing real-time information about the meals and offering a better experience for the students and staff who will use the restaurant.*

*Resumo. Este trabalho tem como objetivo o desenvolvimento de um sistema web para gerenciamento do fluxo de pessoas e da venda de ticket do restaurante universitário do IF Sudeste MG - Campus Juiz de Fora. O sistema descrito neste trabalho foi desenvolvido em PHP e MYSQL e procura melhorar a velocidade de obtenção dos dados, trazendo informações em tempo real sobre a refeição e oferecer uma experiência melhor para os alunos e os funcionários que utilizarão o refeitório.*

## **1. Introdução**

O IF Sudeste MG é uma instituição pública e gratuita de ensino e oferta cursos da área técnica (integrado ou concomitante/subsequente), graduação, e pós-graduação. Possui um elevado número de cursos, distribuídos em tempo integral e noturno, possuindo um elevado número de cursos, e atendendo mais de 17 mil alunos (IF SUDESTE, 2021).

Criado em dezembro de 2008, com a promulgação da Lei nº 11.892, que criou os Institutos Federais de Educação, Ciência e Tecnologia, o IF Sudeste MG integra, em uma única instituição, a antiga Escola Agrotécnica Federal de Barbacena, o Colégio Técnico Universitário (CTU - que, à época, estava vinculado a Universidade Federal de Juiz de Fora) e o antigo Centro Federal de Educação Tecnológica de Rio Pomba (CEFET-RP), que se tornaram os campi Barbacena, Juiz de Fora e Rio Pomba. (IF SUDESTE, 2021).

O IF Sudeste MG atende a todos os perfis de alunos, sendo assim, possui alunos dos mais variados perfis socioeconômicos. Para garantir a permanência dos alunos em situações de vulnerabilidade social, a instituição possui a assistência estudantil, setor responsável por medidas afirmativas para os alunos. Dentre as modalidades de assistência estudantil, estão: auxílio transporte, moradia, manutenção e alimentação. (IF SUDESTE, 2021).

Para o subsídio na refeição, existem duas modalidades, uma ofertada a uma pequena parcela dos alunos, que é para o valor integral da refeição, e outra para o restante dos alunos, que pagam uma pequena parcela do valor. As refeições são fornecidas e servidas por uma empresa terceirizada para o almoço e o jantar. (IF SUDESTE, 2021).

O refeitório do campus, assim como grande parte dos restaurantes estudantis das instituições de ensino brasileiras, funciona com sistema de self-service, o que dispensa serviços de garçons. Mesmo essa agilidade, o refeitório apresenta filas, tanto para adquirir tickets, tanto para efetuar a entrada no mesmo. Isto ocorre pelo fato dos cursos apresentarem um intervalo em horário único, causando congestionamento tanto para o almoço, quanto para o jantar.

Para ingresso no restaurante, o aluno adquire um ticket de papel, que funciona como um vale-refeição, podendo ser branco para os totalmente assistidos, ou verdes para os alunos que adquirem o ticket pagando parte do valor. Desta forma, os alunos se deslocam a um ponto de venda que funciona em horários pré-estabelecidos e pagam em espécie, proporcionalmente à quantidade desejada de tickets. Em seguida os alunos entregam para um funcionário, na porta do restaurante, o ticket e entram no refeitório, podendo assim, realizar a refeição.

A venda dos tickets gera alguns problemas para a sua gestão, tais como: contagem dos tickets, que é suscetível a erros humanos, tempo elevado para levantamento de informações estratégicas para a gestão, possíveis perdas de tickets por parte dos alunos, problemas na autenticidade dos alunos que estavam prestes a almoçar, tal qual pelo valor pago da refeição com o perfil dos mesmos.

Neste contexto, o trabalho se propõe a desenvolver para a Diretoria de Desenvolvimento Institucional (DDI) do campus Juiz de Fora, um sistema de informação para controle da comercialização do ticket refeição, criando uma carteira virtual para o aluno do campus, e disponibilizando para a gestão, acesso à informação do fluxo de pessoas no refeitório e das vendas de tickets, todas em tempo real, e mais protegida dos erros de contagem, integridade e autenticação, pois os tickets não podem ser perdidos e há histórico de venda, uso e transferência dos mesmos. Além disso, os alunos poderão ver um histórico de refeições e transferir tickets entre si, caso a modalidade de suas assistências seja compatível.

## **2. Revisão da Literatura**

Esta seção apresenta os conceitos relacionados às tecnologias envolvidas no desenvolvimento do sistema, como *frameworks*, *mobile-first*, e o padrão de projeto como o *Model View Controller* (MVC), que foi utilizado para auxiliar futuras manutenções e melhorar os códigos, simplificando também o desenvolvimento de novas funcionalidades do sistema.

São apresentadas também as tecnologias e ferramentas que foram utilizadas neste trabalho como HTML, CSS, *JavaScript*, e o *framework Bootstrap* para auxiliar o desenvolvimento do lado usuário.

Do lado servidor, foi utilizada a linguagem PHP com auxílio do *framework CodeIgniter*, e como sistema gerenciador de banco de dados, utilizamos o MySQL.

#### **2.1. Arquitetura Tecnológica**

A fim de facilitar o entendimento dos conceitos envolvidos no desenvolvimento do sistema, os apresentaremos nesta seção, junto com outras tecnologias envolvidas no desenvolvimento.

Uma arquitetura consiste uma solução genérica e reutilizável que pode ser aplicada em um problema comum de programação, ela é de suma importância para a qualidade do mesmo, pois além de incidir sobre a estrutura sobre a qual o código será desenvolvido, ela prepara o sistema para eventuais atualizações e ampliações do escopo do mesmo. Por isso o reuso do software é um dos principais conceitos aplicados no desenvolvimento (SOMMERVILLE, 2011).

A reutilização de código é uma prática aplicada no desenvolvimento, e tal qual o nome sugere, busca reutilizar uma parte do código para que haja uma melhoria no desenvolvimento, criando um código mais sucinto e fácil para dar manutenção, tornando atualizações mais fáceis de serem criadas.

#### **2.1.1 Model View Controller (MVC)**

O MVC foi utilizado no projeto como a arquitetura escolhida, pois como um sistema que envolve interação do usuário e requisições no servidor, auxilia e promove o desenvolvimento de forma ordenada, a fim de manter uma manutenção melhorada e facilitar evoluções do sistema. Ao separar o código em 3 partes Model, View e Controller, ele colabora tanto para este reuso quanto para a evolução do mesmo.

O Model é a camada responsável por gerenciar o sistema de dados e as operações associadas a eles como a leitura, escrita e remoção dos mesmos. A View é a camada responsável por exibir os dados ao usuário. O Controller por sua vez gerencia a interação do usuário e passa essas interações para a View e o Model (SOMMERVILLE, 2011).

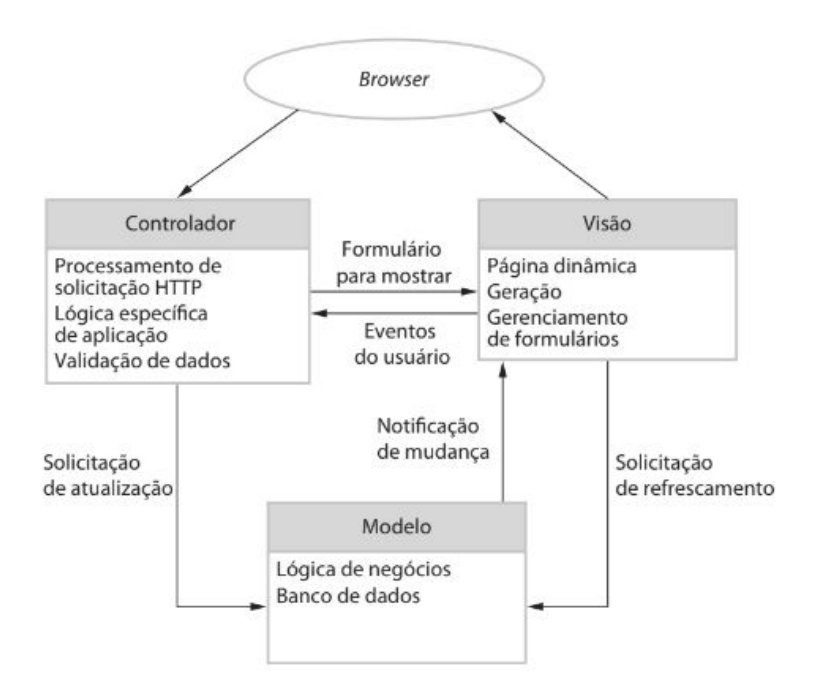

## **Imagem 01 - Ilustração do modelo MVC, utilizado em uma aplicação web – Arquitetura Tecnológica. Fonte: SOMMERVILLE, IAN (2011, p. 110).**

## **2.2 Tecnologias Usadas**

Algumas das tecnologias utilizadas foram HTML, CSS e *JavaScript* e *Bootstrap* para a parte *front*-*end*, isto é, a interface do usuário e PHP, *CodeIgniter* e MySQL para o *backend*, que trata de pontos como sua estrutura, segurança, e banco de dados.

## **2.2.1 HTML**

HTML é uma sigla em inglês para *HyperText Markup Language*, que em português significa linguagem de marcação de hipertexto. Hipertexto se refere aos links que conectam páginas da Web entre si, sendo um ou mais sites (MOZILLA, 2019).

O HTML usa a marcação para identificar texto, imagem e outros conteúdos e assim, exibir de forma correta para o usuário, documentos estruturados como textos de parágrafos, listas, formulários e entre outros elementos.

## **2.2.2 CSS**

CSS é uma sigla em inglês para *Cascading Style Sheets* que em português significa Folhas de Estilo em Cascata, é uma linguagem de estilo, para descrever a apresentação de um documento escrito em HTML, ele também descreve a forma a qual estes documentos vão aparecer para o usuário nas diferentes mídias. (MOZILLA, 2019).

## **2.2.3 JavaScript**

*JavaScript* é uma linguagem de programação que permite a integração de funcionalidades não estáticas na página web. Ele também permite o controle de multimídias e imagens animadas.

Ele é utilizado principalmente no navegador, permitindo que desenvolvedores manipulem o conteúdo com diversas tecnologias, desenhem gráficos e assim por diante (MOZILLA, 2019).

#### **2.2.4 Bootstrap**

O *Bootstrap* foi desenvolvido pela equipe de programação do *Twitter*, que utilizava tecnologias não padronizadas no desenvolvimento da rede social, criando problemas de inconsistência, de integração, e de manutenção no *front-end* do site. Ele foi oficialmente lançado no primeiro "*Twitter HackWeek*", evento feito pelo próprio *Twitter* no ano de 2011 (SILVA, 2015).

Utilizando o conceito de responsividade, o *Bootstrap* é atualmente o *framework* um dos mais utilizados em conjunto com HTML, CSS e *JavaScript*, tornando o desenvolvimento de sites mais eficientes (SILVA, 2015).

#### **2.2.5 SQL**

O SQL é uma sigla em inglês para *Structure Query Language* que em português significa Linguagem Estruturada de Consulta. É utilizada com o intuito de realizar o gerenciamento de informações, como inserções, alterações e remoções de dados em um banco de dados relacional, que por sua vez, armazena os dados em formatos similares a tabelas, criando relações que facilitam interação com os dados armazenados. Para facilitar o uso da linguagem foi utilizado um sistema gerenciador de banco de dados (SGBD).

## **2.2.6 MySQL**

MySQL é um SGBD de código aberto e um dos mais usados do mundo. Por conta de seu desempenho, confiabilidade e facilidade de uso, o MySQL foi escolhido como o SGBD.

Ele é uma das principais opções de banco de dados para aplicativos baseados na Web, usado por grandes empresas do mundo (ORACLE, 2019).

Para que seja possível interagir com o banco de dados, uma linguagem de programação capaz de realizar essas interações se torna necessária, e foi adotado o PHP.

## **2.2.7 PHP**

O PHP é uma linguagem de programação de código aberto, que pode ser embutida com HTML, tornando-se especialmente adequada para o desenvolvimento de sistemas web.

Os arquivos PHP são executados no lado do servidor e retorna ao navegador somente um texto simples em HTML. Com ele é possível gerar páginas com conteúdo dinâmico, receber informações do usuário, controlar níveis de acesso, criptografar dados e executar operações no banco de dados. Ele também pode ser usado em vários sistemas operacionais, tornando-se versátil. De acordo com que o sistema cresce em tamanho, se torna desejável um framework para apoio, para tornar a codificação mais rápida e otimizada.

## **2.2.8 CodeIgniter**

O *CodeIgniter* é um *framework* feito para PHP com o objetivo de tornar o desenvolvimento de sistemas web mais rápido. Ele foi feito sobre o paradigma da programação orientada a objetos (POO), e sobre arquitetura de software MVC (CodeIgniter, 2019).

O PHP com auxílio do *CodeIgniter*, foi escolhido como a linguagem de programação principal do sistema, pois são as tecnologias homologadas pela área de TI do instituto, mantendo compatibilidade com as demais aplicações do mesmo.

## **2.2.9 GIT**

Git é um sistema de versionamento gratuito que proporciona uma facilidade adicional para evoluções do sistema, com ele é possível fazer alterações simultâneas, permitindo que mais de uma pessoa possa mexer ao mesmo tempo no mesmo arquivo, sem que haja risco de sobrescrição das alterações. (SCHMITZ, 2015).

Em um mesmo arquivo com o passar do tempo, é possível criar *branches*<sup>1</sup>, permitindo assim que novas funcionalidades sejam implementadas com mais facilidade, após o sistema já estar em funcionamento (SCHMITZ, 2015).

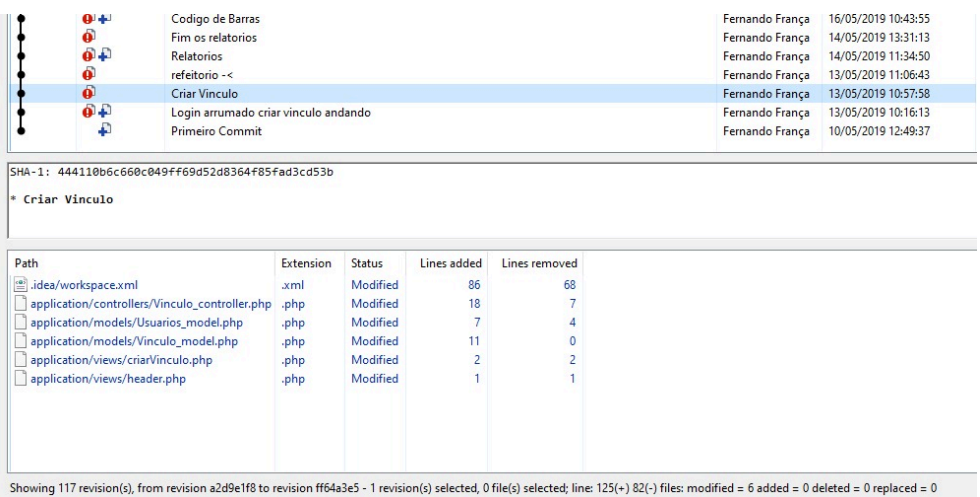

## **Imagem 02 – Tela de submissões para o repositório Git. Fonte: O Autor**

<sup>&</sup>lt;sup>1</sup> Branches são ramificações feitas para isolar o código, permitindo testes mais seguros, desenvolvimento de novos recursos e correções de erros mais efetivas.

#### **2.2.10 Serviço LDAP**

O serviço LDAP é um meio utilizado para acessar informações em diretórios e recuperálas, permitindo que o servidor possa consultar com frequência os dados dos alunos e com isso manter atualizada suas informações. Com autorização do setor de TI do campus, ele foi utilizado pelo sistema para importar as informações dos usuários que estavam matriculados no campus, e com isso evitar problemas com assincronicidade das informações.

## **3 Metodologia**

A seguir são apresentados os métodos que foram empregados para o desenvolvimento do sistema. Para isso foram utilizadas técnicas clássicas de engenharia de software (SOMMERVILLE, 2011).

Algumas das técnicas utilizadas foram, o levantamento de casos de uso e levantamento de requisitos, que serão explicados na seção a seguir

#### **3.1 Requisitos Funcionais**

Os requisitos de um sistema são descrições do que o sistema deve fazer, oferecer e as restrições a seu funcionamento. Eles refletirão as necessidades dos clientes para um sistema que sirva a uma funcionalidade específica. (SOMMERVILLE, 2011). Estes foram levantados antes da elaboração do sistema em conjunto com o usuário chave do mesmo.

Os Requisitos Funcionais (RNF) do sistema são apresentados na Tabela 01 abaixo.

## **Tabela 01 – Lista de Requisitos Funcionais**

**<RF1>** Cadastro de Usuários:

O sistema deve disponibilizar uma área para que o administrador do sistema possa cadastrar usuários, podendo ser estes alunos, funcionários ou visitantes.

**<RF2>** Cadastro de Vínculos:

O sistema deve disponibilizar uma área para que o administrador do sistema possa cadastrar vínculos no site para aqueles que já possuem cadastro.

**<RF3>** Redefinição de Senha:

O sistema deve ser capaz de fornecer uma forma para que o usuário crie uma nova senha, caso ele tenha perdido a anterior

**<RF4>** Alteração de Dados do Usuário:

O sistema deve ser capaz de fornecer uma forma para que o usuário faça alteração de informações como nome, senha e e-mail. As outras informações devem ser corrigidas através de solicitações para o administrador do sistema.

**<RF5>** Autenticação:

O sistema deve disponibilizar uma tela de login na qual o usuário digitará suas credenciais e terá acesso às funcionalidades de acordo com sua função.

**<RF6>** Alterar Assistência:

O sistema deve permitir que a assistência estudantil possa alterar a modalidade da assistência do aluno, seguindo as normas do edital referente.

**<RF7>** Código de Barras:

O sistema deve permitir o cadastro e a alteração do código de barras presente na carteirinha de estudante

**<RF8>** Saldo:

O sistema deve permitir que o aluno, funcionário ou visitante, possa adquirir saldo para acesso ao refeitório, com valor diferente para a modalidade da assistência a que ele pertença (assistência total, parcial ou nenhuma), e então permitir a consulta do mesmo. O sistema também deve permitir a utilização do saldo para entrada no restaurante

**<RF9>**Transferência de Saldo:

O sistema deve permitir que alunos com modalidade parcial, transfiram tickets entre si.

**<RF10>** Históricos:

O sistema deve gerar um histórico de compras de saldo, tal qual de sua utilização para o aluno, funcionário ou visitante.

**<RF11>** Relatórios de Caixa:

O sistema deve gerar relatórios de caixa sobre um período de tempo, contendo o montante de caixa, com especificações do tipo de ticket vendido e o total.

**<RF12>** Relatórios de Vendas:

O sistema deve gerar relatórios de vendas contendo informações sobre os clientes do dia, com especificações do tipo de ticket vendido, valor unitário, quantidade de tickets e o valor total da compra, com um intervalo de tempo de a ser escolhido pelo usuário

**<RF13>** Relatórios de Refeições:

O sistema deve gerar relatórios da utilização de saldo de cada aluno individualmente, indicando uma refeição, contendo o nome dos usuários, a modalidade da assistência estudantil, com um intervalo de tempo a ser escolhido pelo usuário.

**<RF14>** Relatórios de Entrada:

O sistema deve gerar relatórios de sobre o número de refeições, que indica uma refeição, contendo o montante de entradas, agrupadas pelo tipo de assistência estudantil e o somatório das entradas, com um intervalo de tempo de a ser escolhido pelo usuário.

## **3.2 Requisitos Não Funcionais**

Os Requisitos Não-Funcionais (RNF) do sistema são apresentados na Tabela 02 abaixo.

## **Tabela 02 – Lista de Requisitos não Funcionais**

**<RNF1>** Responsividade:

O sistema deve se adaptar a diferentes tamanhos de tela.

**<RNF2>** Sistema WEB:

O Sistema deve poder ser utilizado por navegadores web.

**<RNF3>** Tempo de Resposta:

O tempo de resposta do servidor ao adquirir ou utilizar o saldo, deve ser menor ou igual a 5 segundos (critério empírico).

**<RNF4>** Segurança dos Dados:

O sistema deverá garantir a integridade e a inacessibilidade dos dados por pessoas alheias ao mesmo.

**<RNF5>** Compatibilidade:

O sistema deverá funcionar em diversos sistemas operacionais.

**3.3 Casos de Uso**

Com o decorrer do tempo, os casos de uso se tornaram uma característica fundamental da linguagem de modelagem unificada (UML — do inglês *Unified Modeling Language*). Em sua forma mais simples, um caso de uso identifica os atores envolvidos em uma interação e dá nome ao tipo de interação. Essa é, então, suplementada por informações adicionais que descrevem a interação com o sistema. A informação adicional pode ser uma descrição textual ou um ou mais modelos gráficos, como diagrama de sequência ou de estados da UML (SOMMERVILLE, 2011).

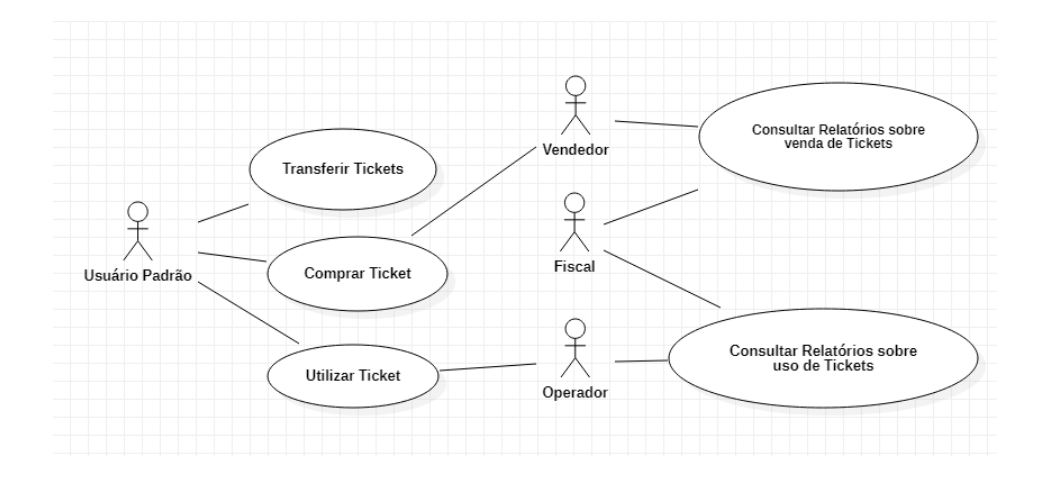

**Imagem 03 - Versão Simplificada do Diagrama de Casos de Uso utilizado no desenvolvimento do sistema. Fonte: O Autor.** 

## **3.3.1 Atores do sistema**

Atores, podem ser pessoas ou sistemas, e são representados como figuras 'palito' na ilustração são quem executam as interações com o sistema.

## **3.3.1.1 - Fiscal**

O administrador é o responsável por fiscalizar o andamento do contrato e auditá-lo, e pode checar os relatórios do sistema em tempo real, para tomar decisões em tempo real.

## **3.3.1.2 - Usuário Padrão**

O usuário padrão é um grupo que contempla ao mesmo tempo os alunos do campus e os funcionários que desejam consumir as refeições no refeitório do campus. No sistema ele compra os tickets do ator "Vendedor", variando com seu tipo de assistência, e pode transferi-lo para outro usuário (caso haja compatibilidade das assistências e do tipo de saldo). Por último, ele pode utilizá-lo para entrar no refeitório e fazer a refeição, com o limite diário de 1 almoço e jantar.

## **3.3.3.3 - Operador**

O operador é um profissional contratado pelo próprio restaurante e possui a função de operar o sistema para utilizar os tickets previamente adquiridos com o vendedor para o consumo da refeição, ver relatórios entradas no refeitório (por tipo de refeição) e ele fiscaliza na entrada do restaurante quaisquer irregularidades na utilização do sistema, como "pular a catraca" ou usar uma "carteirinha de terceiros".

### **3.3.3.4 - Vendedor**

Este ator possui a função de vender os tickets para consumo da refeição do almoço ou do jantar, ele pode também checar o relatório de vendas do dia.

## **3.4 Banco de Dados**

Um banco de dados é um conjunto de dados com relacionamento entre si. São organizados em tabelas com colunas e linhas, sendo as colunas retendo um tipo de dado e as linhas, os valores em relação ao objeto a ser armazenado (AWS, 2018).

Para projetar bancos de dados, é comum o uso de diagrama entidade relacionamento. Um diagrama de entidade relacionamento (ER) é um tipo de fluxograma que ilustra os relacionamentos entre objetos do banco de dados, eles usam um conjunto definido de símbolos para representar esse relacionamento entre os objetos.

## **4 Principais telas do sistema**

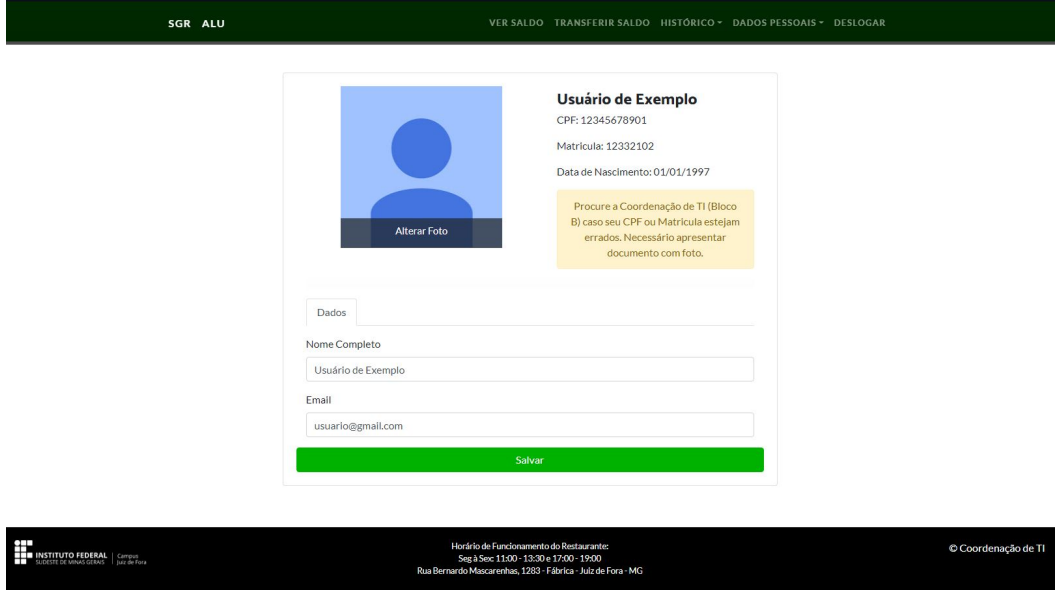

## **Imagem 04 – Tela de alteração dos dados pessoais. Fonte: Sistema desenvolvido no trabalho.**

A Imagem 04 acima, apresenta a tela de alteração de dados pessoais, nela é possível alterar alguns dos dados dos alunos como a foto de perfil do usuário, esta pode ser alterada uma única vez, para manter a garantir autenticidade das informações dos usuários. Os dados que não possuem formas de serem alterados veem de forma síncrona do sistema de gestão do campus.

A fim de proteger os dados pessoais dos usuários, nas imagens das telas do sistema, foi utilizado um usuário fictício.

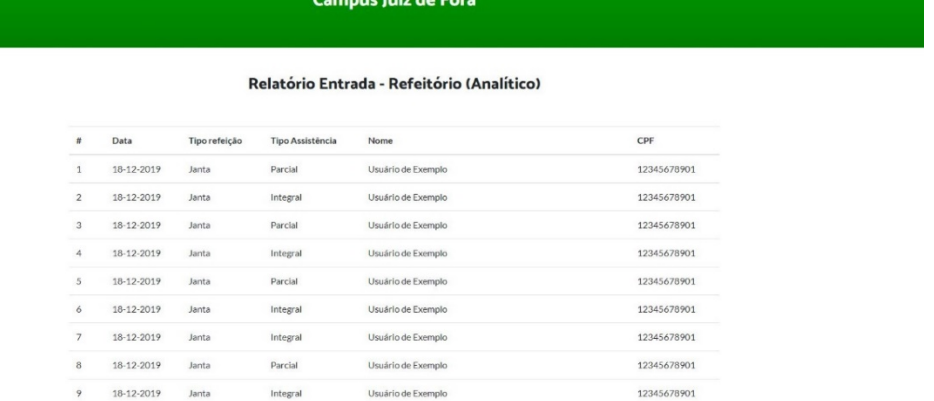

12345678901

Refeitório Estudantil

## **Imagem 05 - Tela com as entradas no refeitório em um período específico de tempo. Fonte: O Sistema**

Usuário de Exemplo

 $10$ 18-12-2019 Janta

Integral

A Imagem 05 apresenta a tela de entrada de pessoas no refeitório em um período de tempo selecionado (em ordem decrescente), com as informações divididas por usuários e contendo informações como tipo de refeição (Almoço ou Jantar) e tipo de ticket.

|                           | Relatório Entrada - Refeitório (Sintético) |               |                  |                         |  |  |
|---------------------------|--------------------------------------------|---------------|------------------|-------------------------|--|--|
| $\#$                      | Data                                       | Tipo refeição | Tipo Assistência | Quantidade de Refeições |  |  |
| $\,$ 1                    | 18-10-2019                                 | Almoco        | Parcial          | 177                     |  |  |
| $\overline{2}$            | 18-10-2019                                 | Almoco        | Integral         | 81                      |  |  |
| $\ensuremath{\mathsf{3}}$ | 18-10-2019                                 | Janta         | Parcial          | 69                      |  |  |
| $\sqrt{4}$                | 18-10-2019                                 | Janta         | Integral         | 42                      |  |  |
| 5                         | 17-10-2019                                 | Almoco        | Parcial          | 208                     |  |  |
| 6                         | 17-10-2019                                 | Almoco        | Integral         | 98                      |  |  |
| $\overline{7}$            | 17-10-2019                                 | Janta         | Parcial          | 105                     |  |  |
| $\mathbf{8}$              | 17-10-2019                                 | Janta         | Integral         | 52                      |  |  |

**Imagem 06 - Tela com as entradas no refeitório em um determinado período. Fonte: O Sistema.** 

A Imagem 06 apresenta a tela de entrada pessoas no refeitório em um período de tempo selecionado (em ordem decrescente), com as informações divididas por tipo de assistência e então por tipo de refeição (almoço ou jantar), e contendo informações como a quantidade de refeições feitas até o momento. É possível imprimir como PDF o conteúdo do relatório no fim da tela.

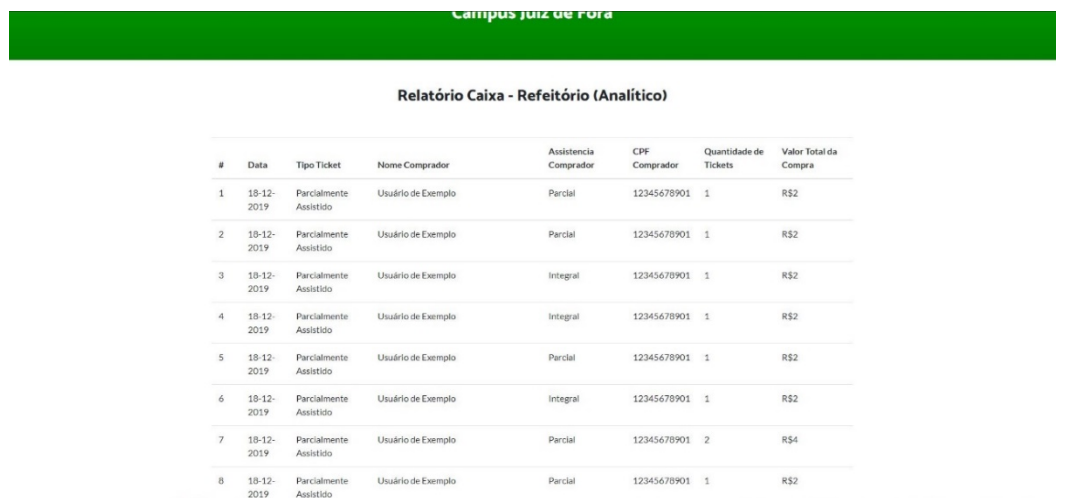

## **Imagem 07 - Tela com as vendas por usuário em um período especifico. Fonte: O Sistema.**

A Imagem 07 apresenta a tela de venda de tickets vendidos (por usuário) até o final do período selecionado, nela as linhas representam os tickets vendidos pelo caixa ou fornecidos pela assistência, e divididos por usuários.

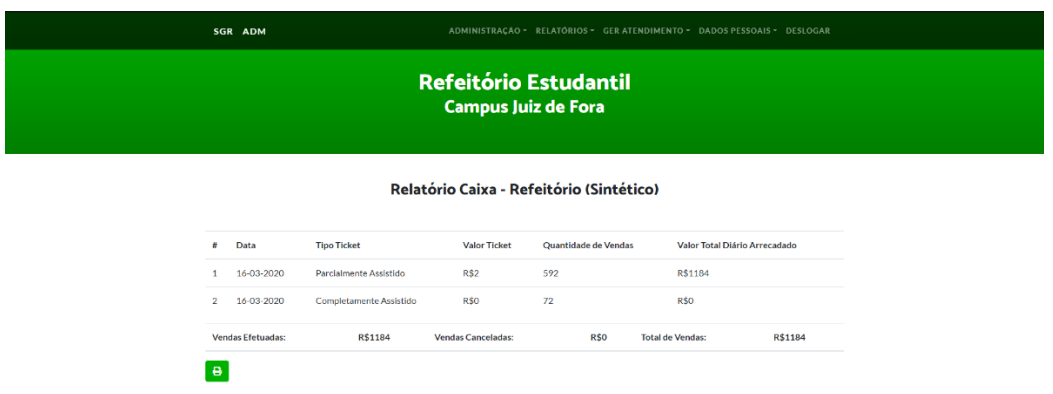

## **Imagem 08 - Tela com as vendas de tickets em um determinado período. Fonte: O Sistema.**

A Imagem 08 apresenta a tela de venda de tickets vendidos até o final da data selecionada, nela as linhas representam os tickets vendidos pelo caixa ou fornecidos pela assistência, divididos em "Parcialmente Assistidos" e "Completamente Assistidos".

## **5 Considerações Finais**

O trabalho teve como finalidade o desenvolvimento de um sistema web para auditoria e melhor gerenciamento do refeitório estudantil do IF Sudeste MG - Campus Juiz de Fora.

Foi tratado também alguns assuntos relacionados à programação web como a linguagem PHP e *JavaScript*, gerenciamento de banco de dados com MySQL, e criação de páginas com HTML, CSS e *Bootstrap*.

O desenvolvimento deste sistema buscou trazer benefícios na gerência do fluxo de entrada e de compra de tickets do refeitório e na qualidade de vida dos alunos e profissionais que utilizam o mesmo, visto que o número de entradas diárias no refeitório é bastante alto, o que tornava o controle das informações gerenciais oneroso, gerando problemas na gestão do mesmo. Após a implantação, o sistema possibilitou a resolução destes problemas trazendo uma melhoria na gerência do refeitório para resolução dos mesmos. Os processos abrangidos pelo sistema foram especialmente o de venda de tickets, com média de 527 vendidos diariamente e o processo de entrada no refeitório, com a marca de 61478 registros ultrapassados desde o lançamento, até a interrupção das atividades presenciais do campus devido a pandemia, no fluxo médio o sistema está disponível para todos os alunos do campus Juiz de Fora.

Visando melhorar o sistema futuramente, foram elencadas sugestões de trabalhos futuros, após a implantação e testes do sistema no campus, foram elencados alguns pontos que poderiam ser desenvolvidos para melhor utilização e para expansão do sistema, contemplando a melhoria de algumas funcionalidades atuais e preparando novas funcionalidades, entre elas estão:

Ampliação do número de relatórios fornecidos pelo sistema e a criação de gráficos dos mesmos, contemplando uma gama maior de informações para o usuário, que auxiliará a tomada de decisões, afim de otimizar os recursos do campus relacionados a área.

Melhoria nos relatórios atualmente fornecidos pelo sistema, como a exibição do período de tempo selecionado previamente.

Melhoria nas notificações do refeitório, com *template* com visual mais atrativo para os estudantes

Aplicativo para dispositivos móveis com acesso a informações pessoais e saldo, além notificações de alteração no cardápio e notificações de uso do refeitório

## **6. Referências**

O INSTITUTO. IF SUDESTE MG, Acesso em: 25 de jul. de 2021. Página inicial. Disponível em: <https://www.ifsudestemg.edu.br/institucional/instituto/>.

*Welcome to CodeIgniter4, CodeIgniter, c2019.* Disponível em: <https://codeigniter.com/user\_guide/intro/index.html>.

SCHMITZ, Daniel. Tudo que você queria saber sobre Git e GitHub, mas tinha vergonha de perguntar. *Tableless*, 2015. Disponível em: <https://tableless.com.br/tudo-que-vocequeria-saber-sobre-git-e-github-mas-tinha-vergonha-de-perguntar/>. Acesso em: 08 de ago. de 2021.

About branches. GitHub, Inc, c2021. Disponível em <https://docs.github.com/en/github/collaborating-with-pull-requests/proposing-changesto-your-work-with-pull-requests/about-branches>. Acesso em 21 de ago. de 2021.

RIBEIRO, Leandro. O que é UML e Diagramas de Caso de Uso: Introdução Prática à UML. Devmedia, 2012. Disponível em: <https://www.devmedia.com.br/o-que-e-uml-ediagramas-de-caso-de-uso-introducao-pratica-a-uml/23408/>. Acesso em: 08 de ago. de 2021.

O que é banco de dados relacional? Amazon Web Services, c2021. Disponível em: <https://aws.amazon.com/pt/relational-database/>. Acesso em: 08 de ago. de 2021.

O que é um diagrama entidade relacionamento? Lucid Software Inc., c2021. Disponível em: <https://www.lucidchart.com/pages/pt/o-que-e-diagrama-entidaderelacionamento/>. Acesso em: 08 de ago. de 2021.

HTML: Linguagem de Marcação de Hipertexto. Mozilla Software Inc., c2021. Disponível em: <https://developer.mozilla.org/pt-BR/docs/Web/HTML>. Acesso em: 08 de ago. de 2021.

Automatizar os processos de uma empresa é uma boa prática. Sebrae, 13 de dez. de 2013. Disponível em: <https://www.sebrae.com.br/sites/PortalSebrae/artigos/automatizar-osprocessos-de-uma-empresa-e-uma-boa-

pratica,0e94a5d3902e2410VgnVCM100000b272010aRCRD>. Acesso em: 08 de ago. de 2021.

SOMMERVILLE, Ian. Engenharia de software. Tradução de Ivan Bosnic e Kalinka G. de O. Gonçalves. Revisão técnica de Kechi Hirama. 9. ed. São Paulo: Pearson Prentice Hall, 2011.

SILVA, M. S. Bootstrap 3.3.5: Aprenda a usar o framework Bootstrap para criar layouts CSS complexos e responsivos. São Paulo: Novatec Editora, 2015.

W3C.HTML & CSS. 2016. Disponível em: <https://www.w3.org/standards/webdesign/htmlcss/>.